# TEMA 6.2: RESTAURACION Y DESPLIEGUES IMÁGES

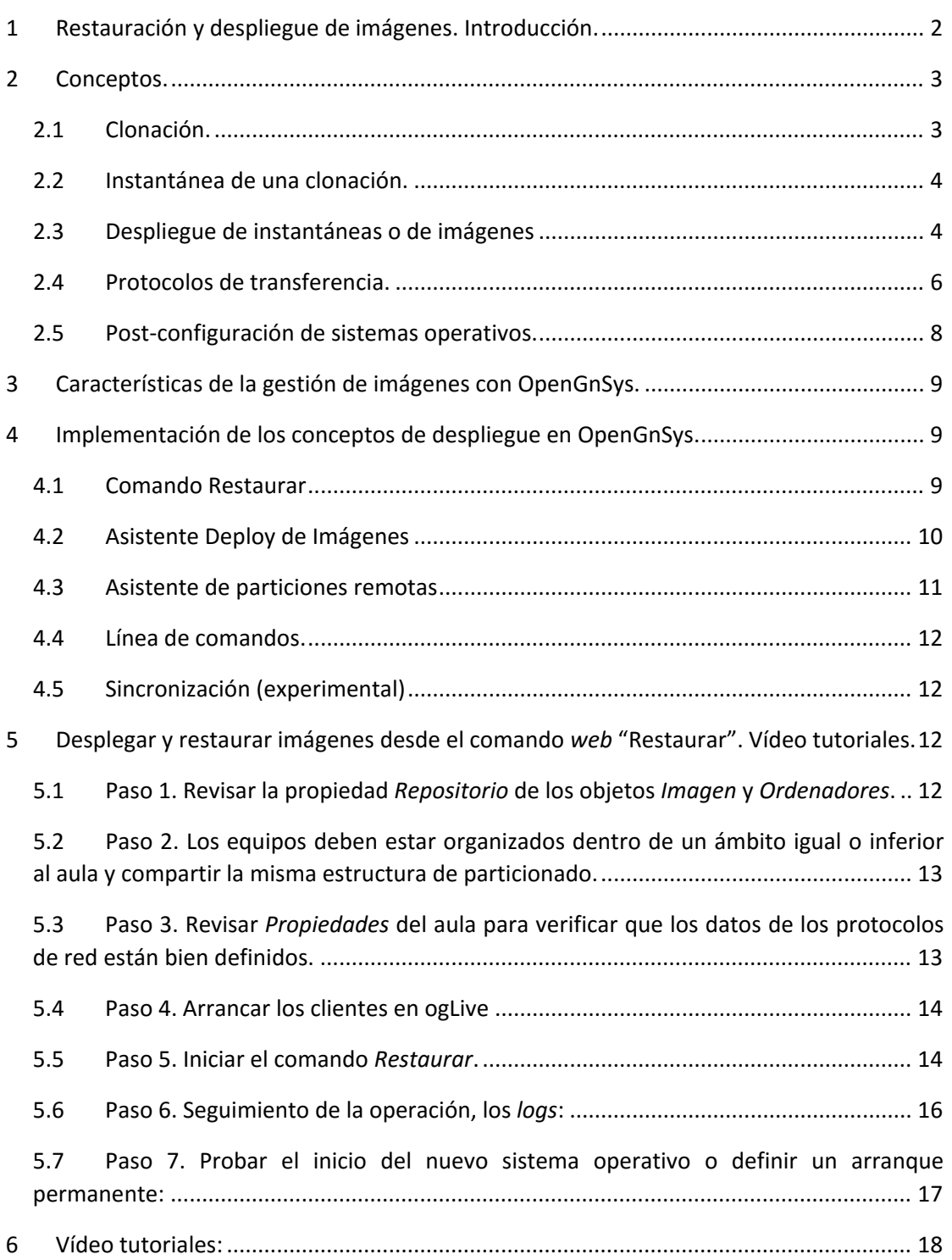

# <span id="page-1-0"></span>1 RESTAURACIÓN Y DESPLIEGUE DE IMÁGENES. INTRODUCCIÓN.

Esta parte del presente tema está dedicado a la reutilización de las imágenes de sistemas de archivos con el objetivo de duplicar o clonar sistemas operativos sobre un conjunto de equipos informáticos.

Comenzaremos con una breve introducción a los conceptos básicos relacionados con la reutilización de una imagen (algunos se avanzaron en el bloque anterior). Trataremos términos como clonación basada en sectores o en sistemas de archivos, imagen monolítica, despliegue, creación, restauración, repositorio local o remoto, protocolos de despliegue, etc.

Tras la introducción a los conceptos específicos usados en los sistemas de clonación, detallaremos cuáles de ellos son soportados por OpenGnSys y las distintas alternativas que éste ofrece para desplegar imágenes y clonar.

Una vez conocidas las posibilidades que ofrece OpenGnSys para el despliegue de imágenes o restauraciones, detallaremos cómo ejecutar con éxito un comando *Restaurar*.

Para finalizar, incluimos una serie de vídeo-tutoriales del comando *Restaurar*.

# Restore a FileSystem from Image

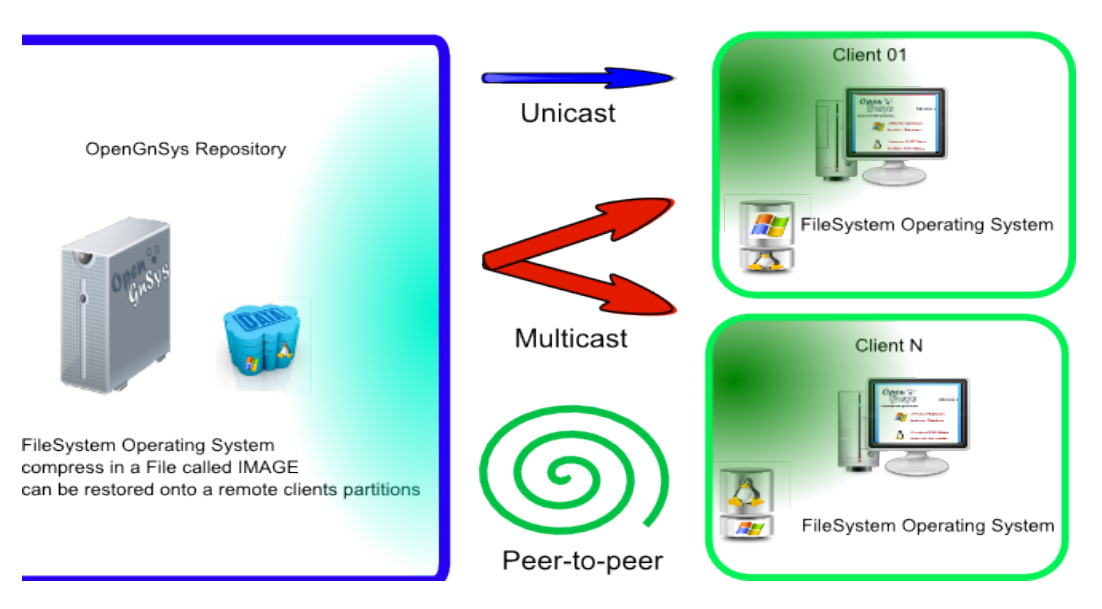

# <span id="page-2-0"></span>2 CONCEPTOS.

#### <span id="page-2-1"></span>2.1 CLONACIÓN.

La gestión de equipos informáticos incluye la instalación del sistema operativo, normalmente compuesto por un sistema de archivos junto a las aplicaciones de usuario –contenido dentro de una partición del disco duro del equipo–. Esta instalación de sistemas operativos y mantenimiento se complica al aumentar el parque informático a gestionar, por lo que se requiere el uso de técnicas de clonación.

Con la clonación replicamos un sistema operativo instalado en un ordenador de referencia a uno o más ordenadores de destino. Las herramientas informáticas usadas para la clonación se clasifican dependiendo de su capacidad para acceder al sistema operativo en:

- Clonación basada en sectores: disco o partición.
- Clonación basada en el contenido de la partición.
- Clonación basada en el contenido del sistema de archivos.

La clonación basada en sectores duplica cada uno de los sectores del dispositivo. Las características principales de este tipo de clonación son una mayor duración del proceso y la necesidad de un tamaño mínimo en el dispositivo de destino (al menos el mismo número de sectores que el origen).

La clonación basada en el contenido de la partición tiene la ventaja de trabajar sólo con datos útiles –no se tiene en cuenta el espacio no usado–, por lo que la rapidez de la clonación aumenta. No obstante, el requisito del tamaño mínimo del dispositivo de destino se mantiene.

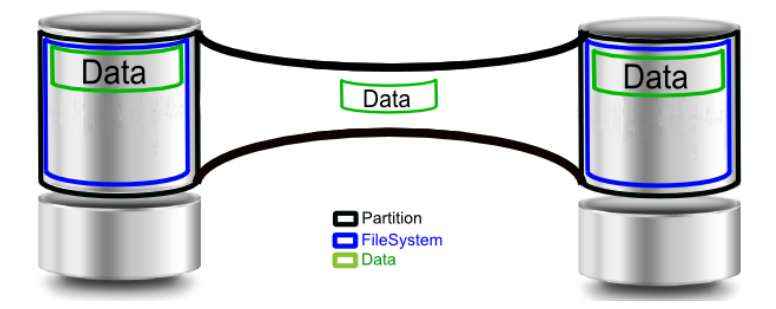

La clonación basada en el contenido del sistema de archivos de la partición ofrece la ventaja de copiar únicamente los datos de usuario, considerando el tamaño de los datos como el sistema de archivos a clonar –independiente de la partición que la incluye- con lo cual el tamaño de la partición destino debe ser al menos igual a los datos de usuario y no al tamaño de la partición de origen.

# Data Data Data Partition FileSystem **Data**

#### **OpenGnSys trabaja con este modelo de clonación**

### <span id="page-3-0"></span>2.2 INSTANTÁNEA DE UNA CLONACIÓN.

Los procesos de clonación requieren que el origen de los datos esté siempre disponible y en el estado deseado. Pero esta disponibilidad y sobre todo el estado del sistema operativo y de sus aplicaciones no siempre son posibles.

Los sistemas de clonación también ofrecen la posibilidad de realizar una instantánea del sistema operativo del equipo de referencia y reutilizarla tantas veces como sea necesaria como origen de las clonaciones.

Las instantáneas normalmente se almacenan en un archivo especial ubicado en un almacenamiento remoto –REPO– o almacenamiento local –CACHE–. Estos archivos especiales normalmente se llaman imagen de disco o de sistema de archivos dependiendo de lo que incluye la instantánea.

Una instantánea pude ser una modificación de estado de una imagen anterior. Si el sistema de clonación puede gestionar sólo la diferencia de datos entre las dos instantáneas, se utiliza el término de *imágenes diferenciales*. En cambio si no se puede gestionar o interpretar estas diferencias se utiliza el término de *imágenes monolíticas***. OpenGnSys trabaja con imágenes monolíticas, aunque se está trabajando en el uso de las imágenes sincronizadas (diferencia de datos).** 

Algunas herramientas de clonación permiten modificar un fichero de imagen para incluir o eliminar archivos. **Esta característica no es soportada aún por OpenGnSys.**

#### <span id="page-3-1"></span>2.3 DESPLIEGUE DE INSTANTÁNEAS O DE IMÁGENES

La incorporación de este fichero imagen o instantánea al proceso de clonación para su reutilización y distribución se denomina **despliegue de imágenes**.

El despliegue de imágenes de incorpora nuevos conceptos y procesos:

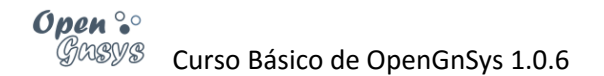

- Creación de imagen.
- Restauración de imagen.
- Despliegue de imagen.

**Creación de imagen.** Se realiza una instantánea de clonación al sistema operativo del equipo de referencia junto a las aplicaciones de usuario y las configuraciones. Esta instantánea podrá ser almacenada en un fichero de imagen ubicado en un repositorio remoto –REPO– o local –CACHE–.

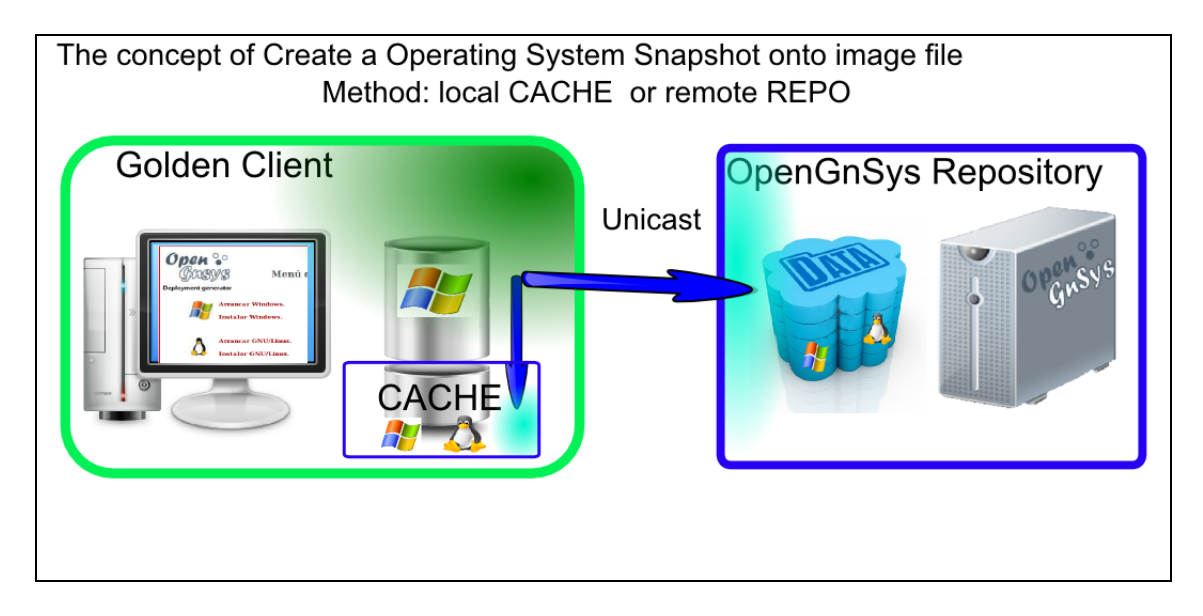

**Restauración de imagen.** La partición o disco es automáticamente configurado y clonado desde una imagen maestra que contiene un sistema de archivos o sistema operativo en condiciones de trabajo plenas y limpias de virus. El origen es un fichero imagen almacenado en el repositorio local CACHE o en el remoto REPO y el destino es la partición.

**Despliegue de imágenes.** Implica dos procesos. El primero consiste en ubicar el fichero imagen lo más cerca del equipo destino –normalmente en el repositorio local –CACHE– del equipo, por el cual también se denomina "updateCache"-. El segundo proceso consiste en la restauración de la imagen. En posteriores despliegues, al estar el fichero imagen en la partición CACHE sólo se realiza el segundo proceso: restauración de la imagen desde el contendor local CACHE a la partición destino.

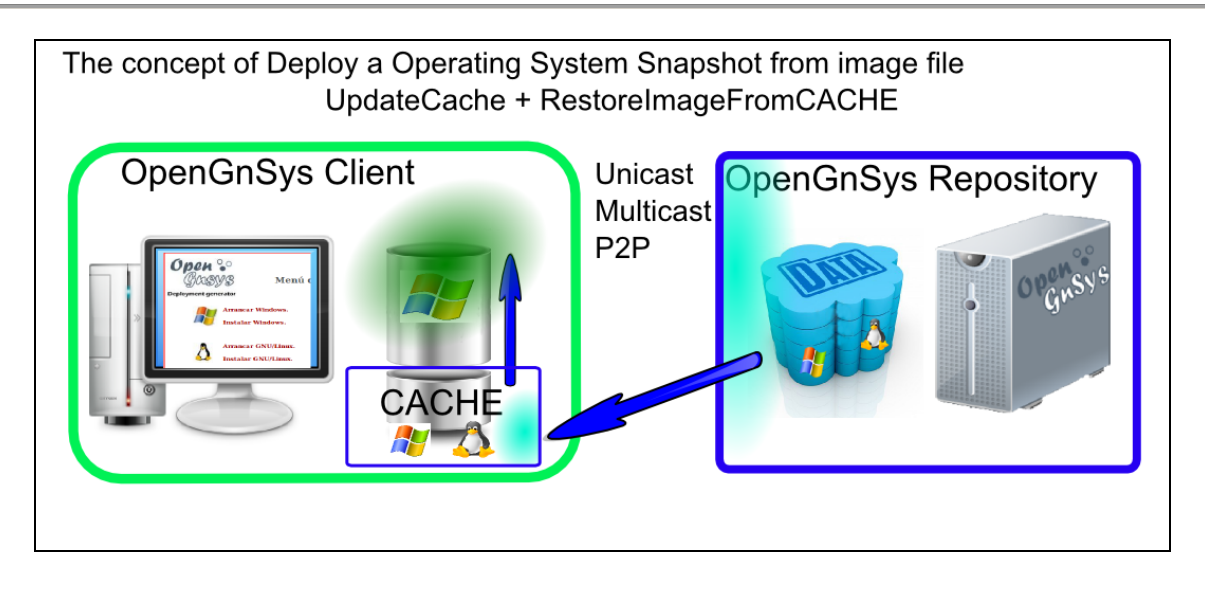

**La consola de administración** *web* **de OpenGnSys implementa los conceptos de restauración y despliegue mediante el comando** *Restaurar***, que admite dos métodos:** *Direct* **(concepto de restauración) y** *CACHE* **(concepto de despliegue).**

#### <span id="page-5-0"></span>2.4 PROTOCOLOS DE TRANSFERENCIA.

Cuando el proceso de clonación o restauración implica que el origen y destino se encuentran en distintos equipos informáticos, se necesita transmitir los datos de la imagen a través de la red de datos que interconectan a estos equipos.

Para transmitir estos datos desde el origen a uno o varios equipos destinos, normalmente los sistemas de clonación proporcionan los protocolos de transferencia *UNICAST, MULTICAST* y *P2P*.

## *UNICAST*

Los sistemas de clonación utilizan la transmisión *UNICAST* en los procesos creación de imagen, desde un equipo al repositorio central remoto. También se puede utilizar al restaurar desde el repositorio central, o realizar un despliegue. En la transferencia *UNICAST,* los sistemas de clonación emplean técnicas como comunicación puerto a puerto y sistemas de archivos distribuidos como *NFS* o *SAMBA*. **OpenGnSys utiliza**  *SAMBA***.**

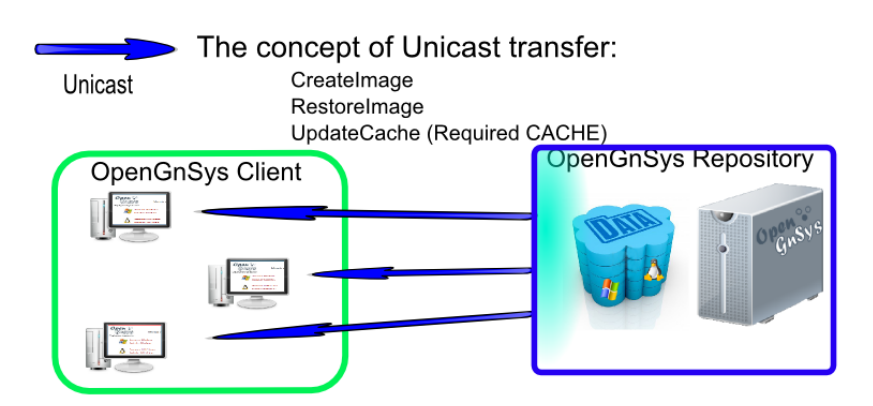

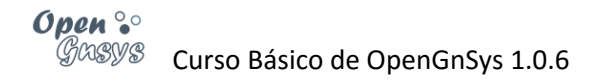

## *MULTICAST*

Los sistemas de clonación utilizan la transmisión *MULTICAST* en los procesos de restauración de una imagen desde el repositorio central remoto. También es muy utilizado en los procesos de despliegue. La ventaja principal frente al modo *UNICAST* es que el repositorio envía una sóla vez los datos y son recibidos simultáneamente por los clientes. Para poder utilizar este protocolo es necesario comunicar al administrador de la red del uso de este protocolo y la configuración asignada

**NOTA**: es importante asegurarse de que el servidor de repositorio (REPO) y los clientes se encuentran en la misma subred para el funcionamiento del multicast. En la versión 1.1 esta limitación desaparece permitiendo lanzar multicast entre subredes

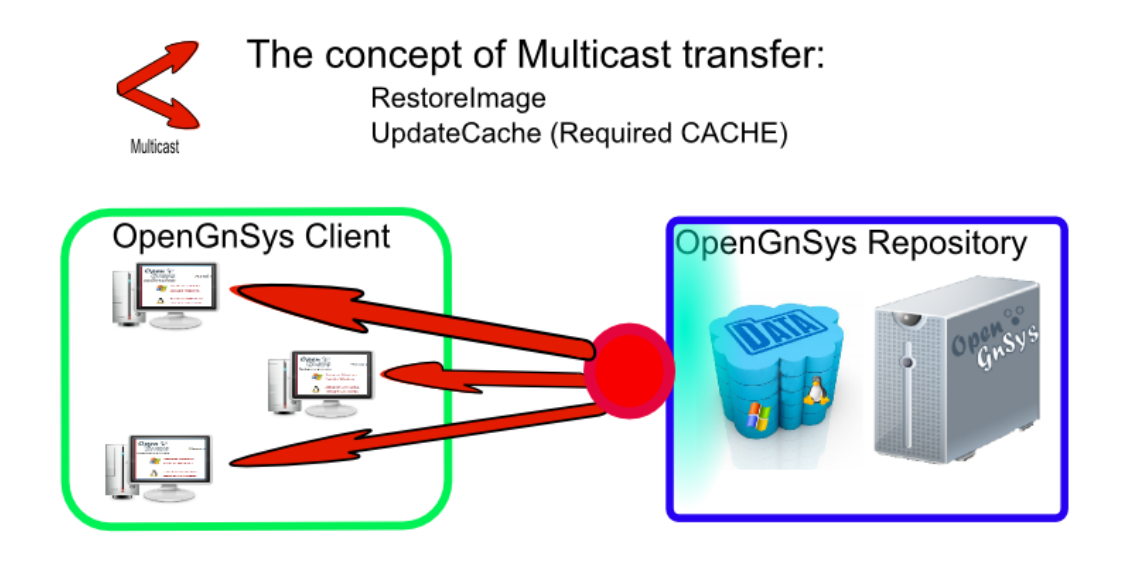

## *P2P*

Los sistemas de clonación podrán utilizar este modo de transmisión siempre y cuando además del repositorio central existan en los clientes el repositorio local o CACHE. Este modo de transferencia sólo está disponible en los despliegues de imágenes ya que necesita un espacio intermedio, la partición o repositorio local CACHE.

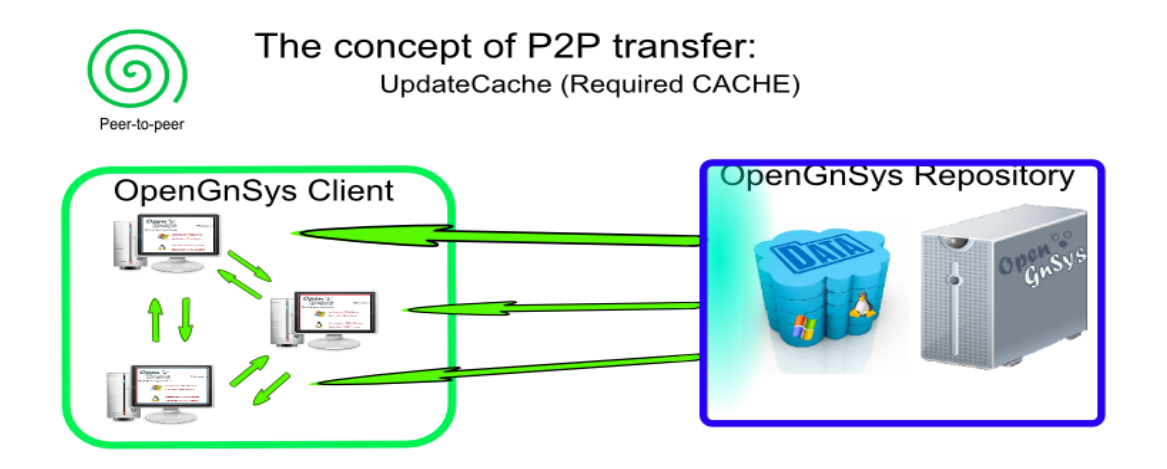

#### <span id="page-7-0"></span>2.5 POST-CONFIGURACIÓN DE SISTEMAS OPERATIVOS.

Los sistemas de archivos restaurados pueden ser modificados y configurados antes de su primer inicio.

Una post-configuración básica de OpenGnSys incluye el cambio de nombre del equipo, configuración o reinstalación del gestor de arranque y procesos para independizar el sistema restaurado del *hardware*.

En el bloque anterior, *Creación de imágenes*, se realizó una introducción al "configureOs" de OpenGnSys.

El fichero configureOs se puede editar desde el servidor en la ruta /opt/opengnsys/client/scripts/configureOs.

vi /opt/opengnsys/client/scripts/configureOs

El fichero se estructura en secciones, una para Windows, otra para Linux y otra para Apple.

Se recomienda acceder a este fichero y añadir:

Verificar en la sección para Windows:

buildToOrder \$1 \$2

Verificar en la sección para Linux.

echo "Asignar nombre" ogSetLinuxName \$1 \$2 echo "Configurar fichero fstab" ogConfigureFstab \$1 \$2 echo "Limpiar dispositivos reconocidos previamente" ogCleanLinuxDevices \$1 \$2 # instalar grub2 en MBR y autoconfiguración" #ogGrubInstallMbr \$1 \$2 TRUE " quiet splash" echo "Instalar grub2 en Partition y autoconfiguración" ogGrubInstallPartition \$1 \$2 TRUE " quiet splash"

# <span id="page-8-0"></span>3 CARACTERÍSTICAS DE LA GESTIÓN DE IMÁGENES CON OPENGNSYS.

Las clonaciones y gestión de imágenes son tratadas a nivel de sistema de archivos. Por ello, es importante tener siempre presente que el tamaño de datos del sistema de archivos de referencia condiciona las particiones de los equipos destino. El tamaño de las particiones de estos equipos debe ser igual o superior al tamaño de datos del sistema de archivos de referencia.

Una instantánea o imagen pude ser una modificación de estado de una imagen anterior realizada. Si el sistema de clonación puede gestionar sólo la diferencia de datos entre las dos instantáneas, se utiliza el término *imágenes diferenciales*. En cambio, si no se pueden gestionar o interpretar estas diferencias, se utiliza el término *imágenes monolíticas***. OpenGnSys utiliza imágenes monolíticas, aunque se está trabajando en el uso de imágenes sincronizadas (diferencia de datos). Ninguna de las imágenes de OpenGnSys –monolíticas o sincronizadas– permiten ser modificadas.**

La gestión de discos completos se realiza agrupando en un procedimiento los comandos de restauración de imágenes de sistemas de archivos necesarios hasta componer el disco deseado a duplicar.

Las transferencias de las imágenes en OpenGnSys pueden ser *UNICAST, MULTICAST* o *P2P (PeerToPeer)*.

La postconfiguración del sistema de archivos restaurado incluye cambio de nombre y configuración o instalación del gestor de arranque. Esto hace posible restaurar un sistema operativo en una partición distinta a la de referencia. Por ejemplo, con OpenGnSys es posible restaurar en la segunda partición de un disco duro una imagen de Windows 7 generada en la primera partición.

Además, este proceso puede incluir la instalación y configuración en el sistema operativo restaurado del servicio de gestión OpenGnSys para ser administrado una vez que es iniciado

# <span id="page-8-1"></span>4 IMPLEMENTACIÓN DE LOS CONCEPTOS DE DESPLIEGUE EN OPENGNSYS.

#### <span id="page-8-2"></span>4.1 COMANDO RESTAURAR

La interfaz de usuario o consola *web* ofrece de manera intuitiva las operaciones de creación y restauración de imágenes.

El comando *Restaurar,* proporcionado por la consola *web*, implementa de manera transparente los procesos de restauración, actualización de la caché y despliegue. De este modo, se solicita al usuario que determine el método de la restauración que desea realizar:

**Unicast-CACHE.** (despliegue, usa repositorio local CACHE) **Unicast-DIRECT.** ( restauración directa, sin repositorio local) **Multicast-CACHE.** (despliegue, usa repositorio local CACHE) **Multicast-DIRECT.** (restauración directa, sin repositorio local) **Torrent-CACHE**. (despliegue, usa repositorio local CACHE).

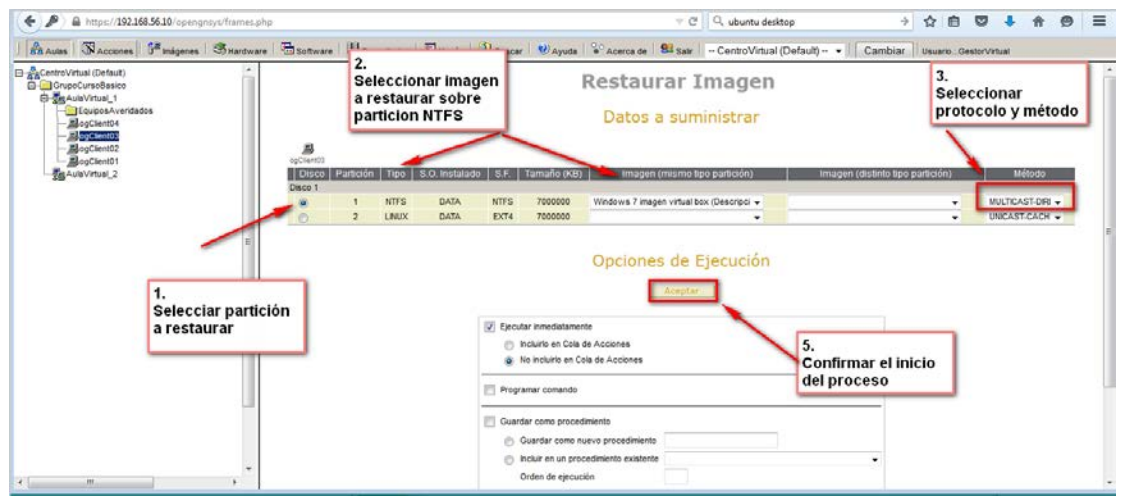

NOTA: El comando *Restaurar* podrá cambiar automáticamente el método (de CACHE a DIRECT) y el protocolo (a *UNICAST*) para que la operación se realice correctamente, aunque puede causar retardos en los tiempos.

Por ejemplo, ejecutamos el comando *Restaurar* con *Torrent-CACHE* sobre un aula compuesta por 35 equipos, 2 de los cuales no cumplen el requisito de un despliegue –método *CACHE*– (uno no tiene el espacio libre necesario para almacenar la imagen, y el otro no tiene definida la partición *CACHE*). Habrá un cambio automático a *Unicast-DIRECT* para estos dos equipos que no cumplen el requisito de *CACHE*.

NOTA para usuarios avanzados: el cambio de método-protocolo en el comando *Restaurar* está definido en el fichero de configuración *engine.cfg*, que veremos en un curso avanzado. Nos permite, por ejemplo, definir que formatee la caché si no hay espacio libre suficiente, o también cambiar un *Multicast-CACHE* a *Multicast-DIRECT* (en lugar de *Unicast-DIRECT*, que es el valor por defecto).

### <span id="page-9-0"></span>4.2 ASISTENTE DEPLOY DE IMÁGENES

El *Asistente Deploy* de la consola *web* implementa la actualización de la caché (*updateCache*). Para realizar de manera gráfica esta operación se debe usar la opción *Asistente->Deploy*. Este asistente también ofrece la posibilidad de realizar un despliegue completo: *updateCache* y restauración desde el repositorio local *CACHE* a la partición destino.

Este asistente no realiza ningún cambio automático. Así, si un equipo no cumple los requisitos de disponibilidad de la partición *CACHE*, no realizará con éxito la operación. Con este método podemos realizar un despliegue en 2 fases. Por ejemplo, para actualizar la caché (*updateCache*) durante la noche.

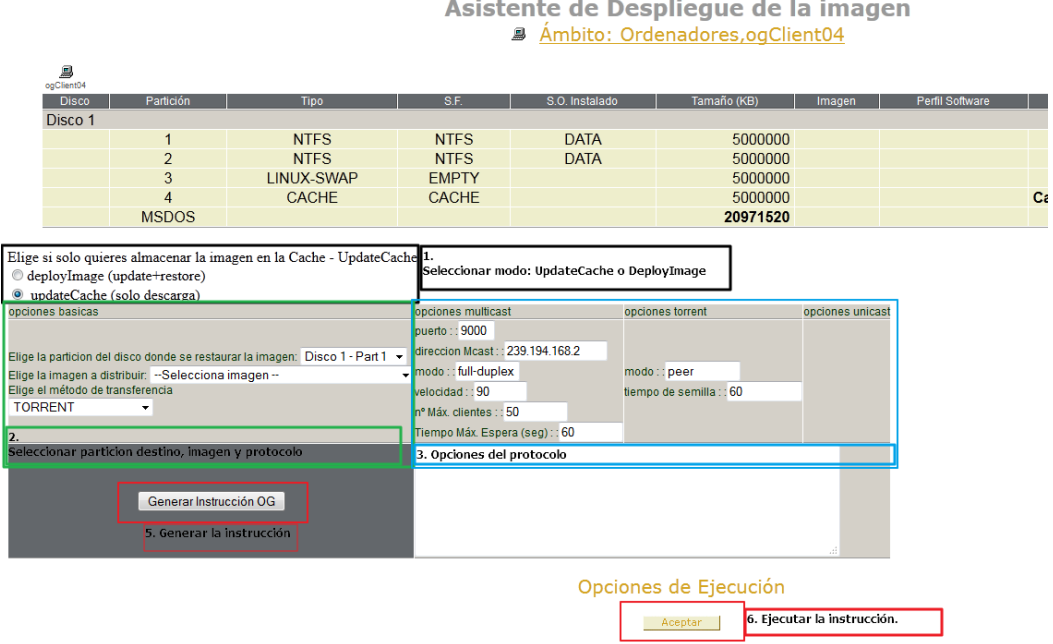

#### <span id="page-10-0"></span>4.3 ASISTENTE DE PARTICIONES REMOTAS

Con la consola *web* también podemos clonar una partición directamente a otra, mediante el asistente de clonaciones de particiones remotas. El ordenador de referencia se suele identificar en OpenGnSys como *MASTER* y permite, además de la clonación, usar las imágenes almacenas en su caché como origen de restauraciones.

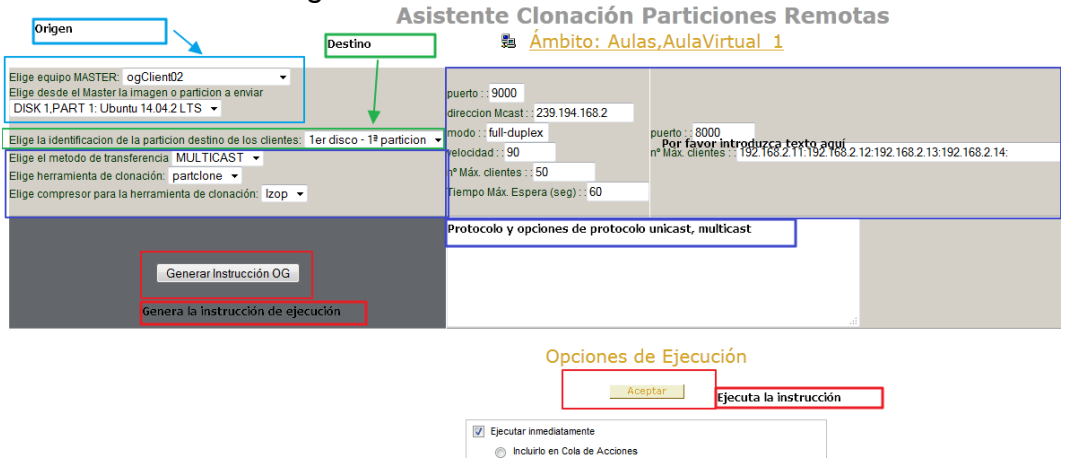

### <span id="page-11-0"></span>4.4 LÍNEA DE COMANDOS.

Los conceptos de despliegue de imágenes, comentados en el apartado anterior, están implementados en el motor de clonación de OpenGnSys y disponibles para el usuario avanzado desde la línea de comandos.

<span id="page-11-1"></span>Este apartado se tratará en el curso avanzado de OpenGnSys.

#### 4.5 SINCRONIZACIÓN (EXPERIMENTAL)

Este apartado se tratará en el curso avanzado de OpenGnSys.

# <span id="page-11-2"></span>5 DESPLEGAR Y RESTAURAR IMÁGENES DESDE EL COMANDO WEB "RESTAURAR". VÍDEO TUTORIALES.

Para realizar una operación de despliegue o restauración (ver conceptos en el apartado anterior) disponemos en la consola *web* del comando *Restaurar*.

Tras acceder a la gestión de la unidad organizativa con la consola *web*, se deben realizar varios procesos (algunos opcionales, pero recomendables):

## <span id="page-11-3"></span>5.1 PASO 1. REVISAR LA PROPIEDAD *REPOSITORIO* DE LOS OBJETOS IMAGEN Y ORDENADORES.

- Revisar en *Propiedades* de la imagen a qué repositorio está asociada.
- o Revisar en *Propiedades* de los ordenadores que el repositorio asignado sea el mismo que el repositorio asociado a la imagen. Si fuese necesario cambiar de repositorio, debemos reiniciar el equipo (la vinculación del ordenador con el repositorio sólo se realiza en el proceso de arranque; esto será resuelto en la versión de OpenGnSys 1.1

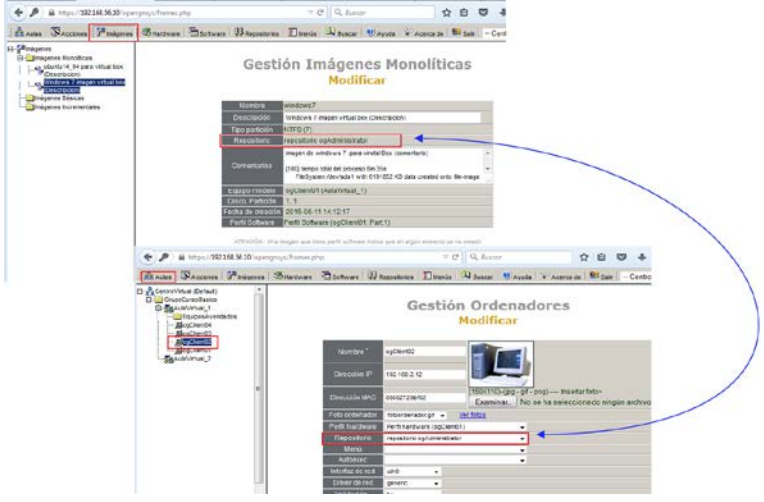

#### <span id="page-12-0"></span>5.2 PASO 2. LOS EQUIPOS DEBEN ESTAR ORGANIZADOS DENTRO DE UN ÁMBITO IGUAL O

#### INFERIOR AL AULA Y COMPARTIR LA MISMA ESTRUCTURA DE PARTICIONADO.

- o Durante el aprendizaje de OpenGnSys se recomienda trabajar con grupos de ordenadores. De esta manera limitamos el ámbito de aplicación y evitamos solicitar tareas a equipos que no deseemos.
- o Compartir la misma estructura de particionado no es obligatorio, pero se recomienda.

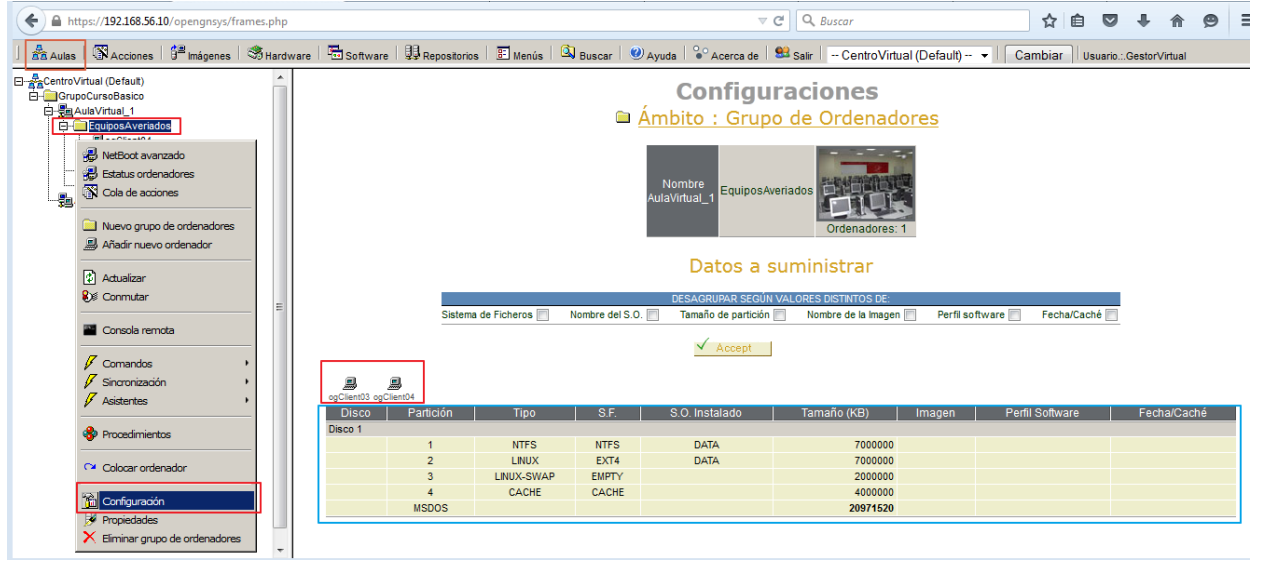

<span id="page-12-1"></span>5.3 PASO 3. REVISAR PROPIEDADES DEL AULA PARA VERIFICAR QUE LOS DATOS DE LOS PROTOCOLOS DE RED ESTÁN BIEN DEFINIDOS.

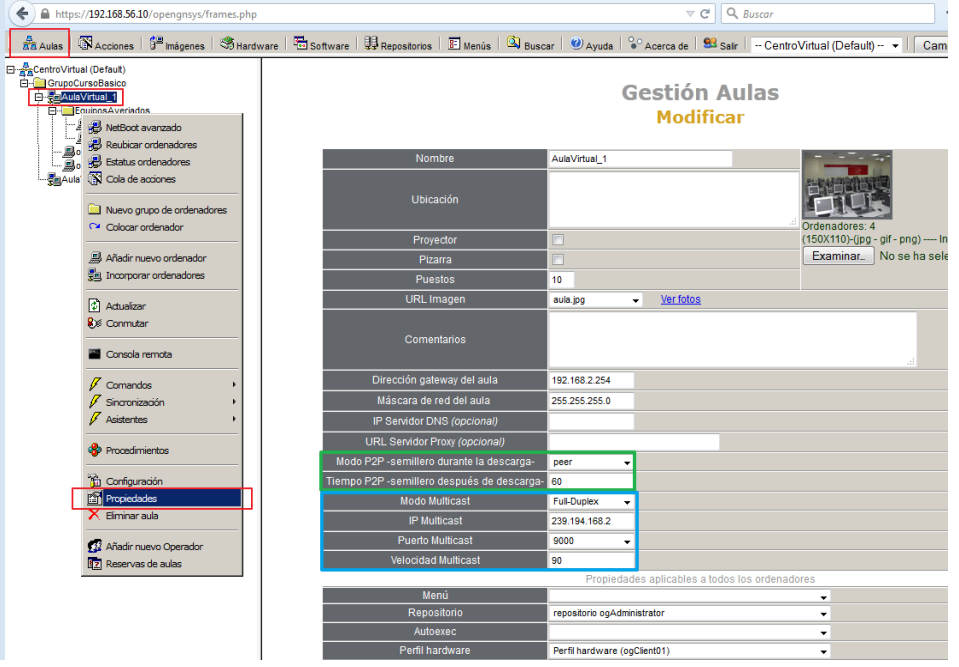

#### <span id="page-13-0"></span>5.4 PASO 4. ARRANCAR LOS CLIENTES EN OGLIVE

- Los equipos deben estar iniciados en el cliente de clonación ogLive a través de la red con PXE.
	- o Los equipos deben estar definidos en un arranque PXE "ogClient" desde la opción "Netboot" del ámbito al que pertenezca el equipo, ya sea grupo de aula o aula.

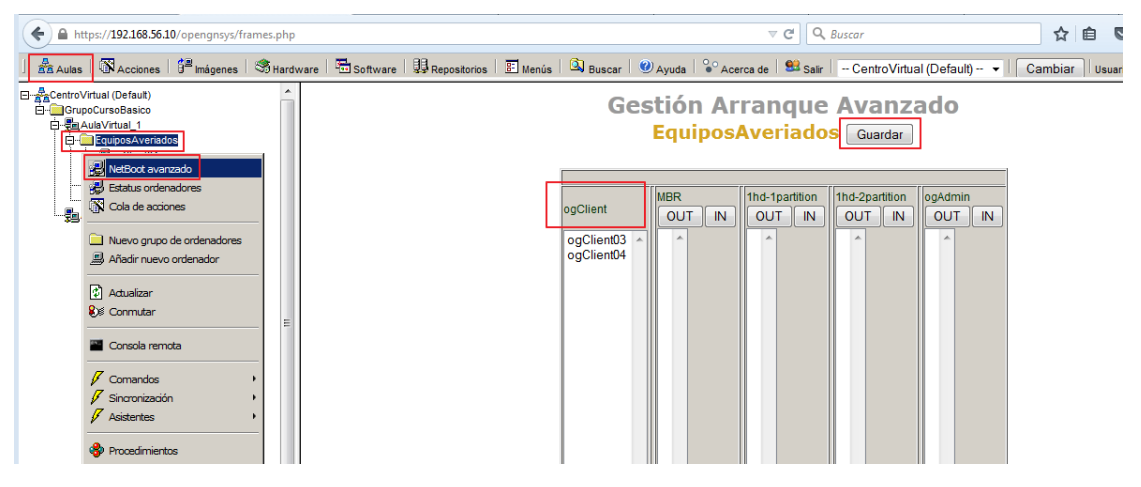

- o Solicitar un "wake on lan" desde el comando *Arrancar* (si los equipos no soportan *WOL,* encenderlos manualmente). En este curso las máquinas virtuales deben iniciarse manualmente (no admiten *WOL*).
- Los equipos deben tener establecida la comunicación con el servidor y está esperando recibir peticiones.
	- o Seleccionar la opción *Estado de los ordenadores* del menú contextual de los ámbitos *Grupo de ordenadores* o *Aula*.
	- o Con el color amarillo se identifica a un equipo en espera de peticiones.

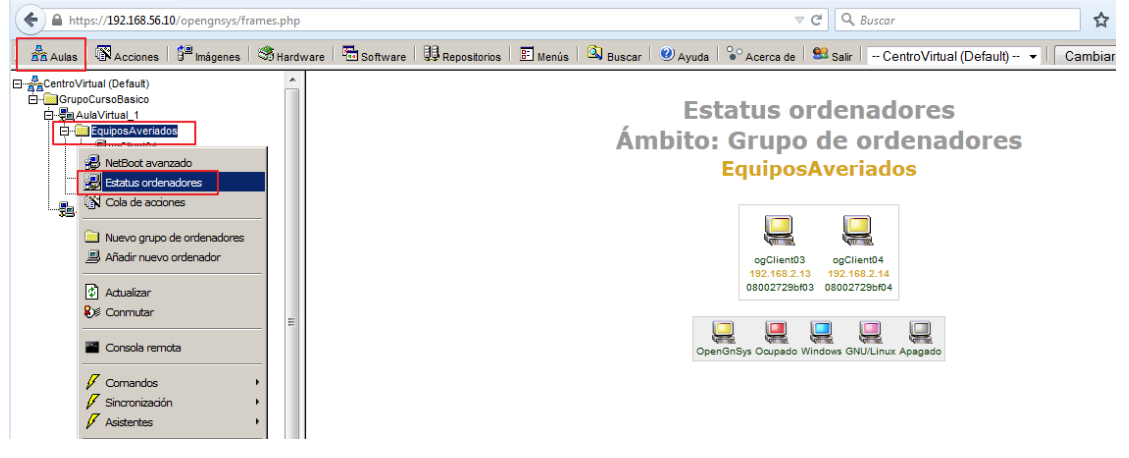

### <span id="page-13-1"></span>5.5 PASO 5. INICIAR EL COMANDO RESTAURAR.

• Desde el menú contextual de *Ordenador*, *Grupo de ordenadores* <sup>o</sup>*Aula*.

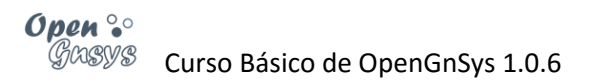

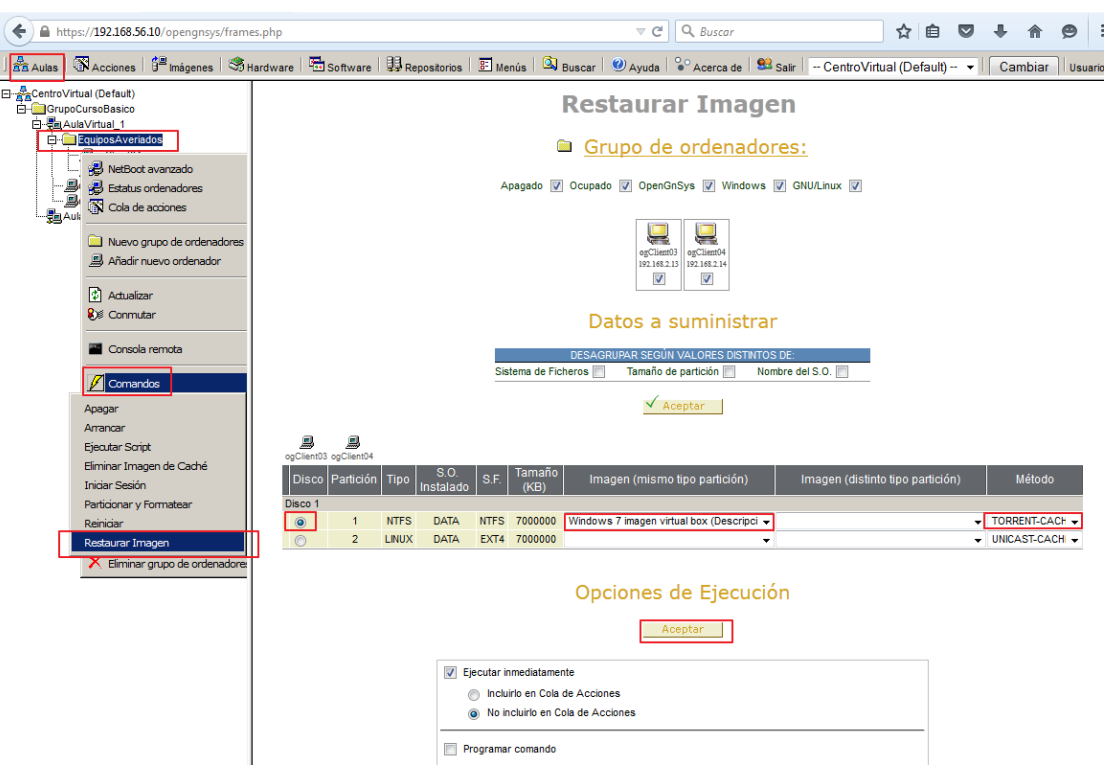

- Definir las opciones del comando *Restaurar*.
	- o **Destino:** 
		- **Seleccionamos la partición destino:** Se muestran las particiones del equipo/s. Se debe seleccionar sólo una partición, usando el botón de selección del campo *Disco* de la partición deseada. En la captura de pantalla del ejemplo se ha seleccionado la primera partición, Tipo NTFS, Sistema de Archivos también NTFS, y un tamaño de 7000000KB o 7 GB.
	- o **Origen:** 
		- **Debemos seleccionar el origen, es decir la imagen a desplegar.**
		- **Podremos seleccionar cualquier imagen que esté en el repositorio al cual el equipo/s estén vinculados.** Recordar lo visto en el punto 1 de esta apartado: Verificar la propiedad *Repositorio* del objeto *Imagen* y del objeto *Ordenador*.
		- **El formulario nos filtra las imágenes según el sistema de archivos en dos columnas. Sólo se debe seleccionar una imagen.**

#### **Filtrado de las imágenes según el sistema de archivos:**

- Imagen *Mismo sistema***:** Listado para seleccionar las imágenes que son del mismo tipo que el sistema de archivos de la partición seleccionada. Por ejemplo, si la partición seleccionada es NTFS, en este desplegable sólo aparecen imágenes con sistema de archivos NTFS.
- **Imagen distinto sistema:** Listado de imágenes disponibles para restaurar que no coinciden con el tipo de sistema de archivos de la partición seleccionada. Por ejemplo, si la partición seleccionada es NTFS, en este desplegable aparecen imágenes con distintos sistemas de archivos.
	- o En el caso de desear una imagen con distinto sistema de archivos es necesario cambiar el tipo a la partición restaurada. Se puede hacer desde el comando *Particionar y formatear*, pero sin formatearla.
- o **Método**:
	- Utilizar la opción deseada. Recordamos brevemente los métodos explicados en el apartado anterior:
		- UNICAST-CACHE
		- UNICAST-DIRECT
		- MULTICAST-CACHE
		- MULTICAST-DIRECT
		- TORRENT-CACHE
- Definimos las opciones de ejecución.
	- o Usar los valores por defecto. En el último tema de este curso veremos los conceptos de *Procedimiento* y *Tarea*.
	- o Pulsar el botón *Aceptar*.

#### <span id="page-15-0"></span>5.6 PASO 6. SEGUIMIENTO DE LA OPERACIÓN, LOS LOGS.

o Ver estado del ordenador, desde la opción *Estatus ordenadores* desde el menú contextual de *Grupo de ordenadores* o *Aula*. Ahora el color asignado al equipo que está realizando la operación debe ser rojo.

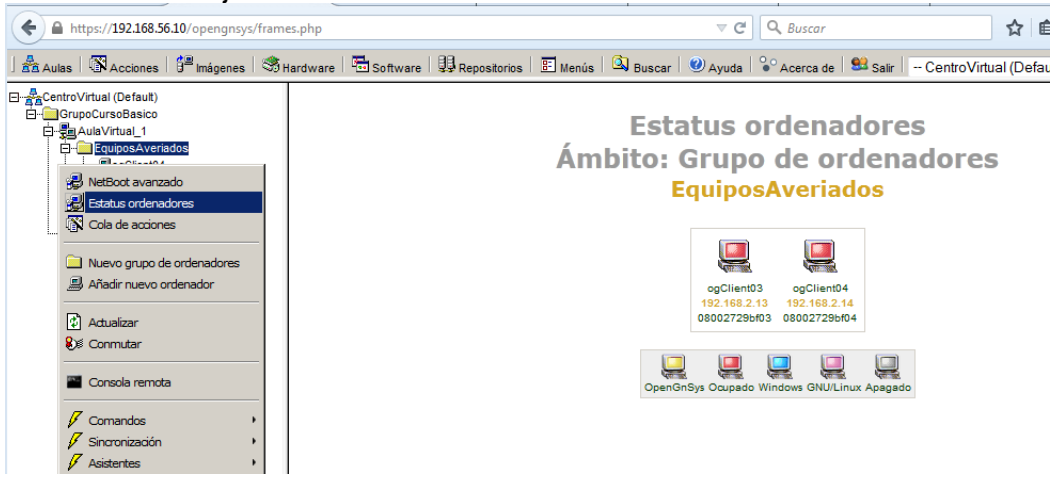

- o Ver *log* de seguimiento del equipo o alguno de ellos, desde el menú contextual del equipo *Ver log seguimiento*. Este *log* de seguimiento es lo que el cliente está mostrando en su pantalla.
	- Nota: esta captura está basada en el laboratorio virtual de OpenGnSys, donde el *log* de seguimiento en tiempo real no funciona correctamente debido a la red interna creada para los clientes y el servidor. Por este motivo, la captura muestra la pantalla del ordenador virtual, que es lo que realmente muestra el log en tiempo real.
	- Analizando el *log*, observamos que se ha lanzado una restauración de imagen por *TORRENT-CACHE*, pero los clientes no tienen espacio suficiente en la caché y se cambia automáticamente al método definido en *engine.cfg*: si no existe caché o no tiene espacio suficiente, proceder con un método UNICAST-DIRECT.

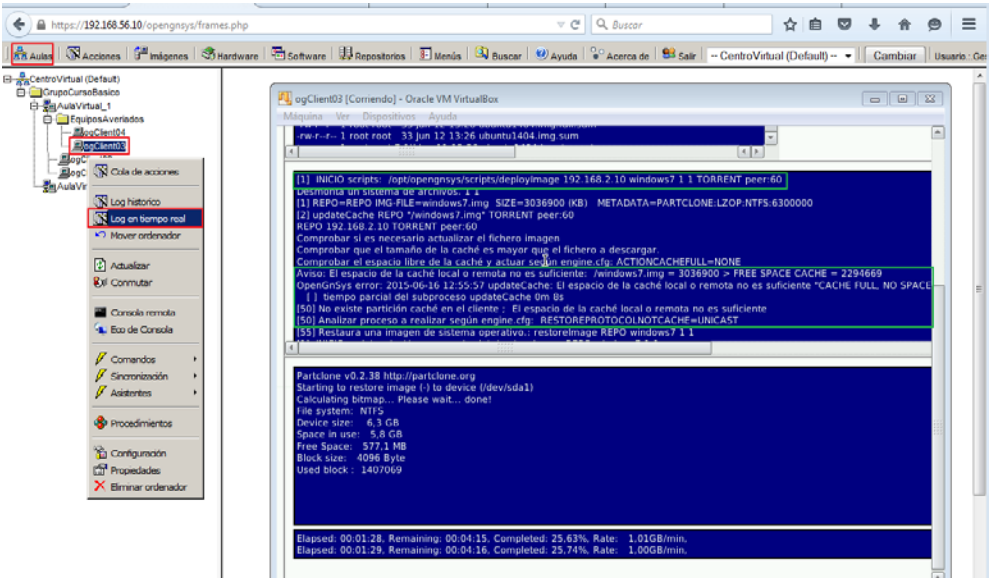

### <span id="page-16-0"></span>5.7 PASO 7. PROBAR EL INICIO DEL NUEVO SISTEMA OPERATIVO O DEFINIR UN ARRANQUE PERMANENTE:

- o Para iniciar el sistema operativo sin desactivar el arranque nativo PXE, ejecutamos la acción *Iniciar sesión* del menú contextual de cualquier ámbito igual o inferior al aula.
	- Si no aparece la información para iniciar el sistema operativo, se debe reiniciar los ordenadores para que se actualicen los datos.
- o El comando *Iniciar sesión* para un sistema operativo Windows se comportará según esté definido en el perfil *hardware* asociado a cada uno de los equipos. Un perfil *hardware* define si el *hardware* es compatible con el arranque directo de Windows o si se requiere un reinicio. Últimamente casi todo el *hardware* necesita un *reboot* para los sistemas Windows, incluso las máquinas virtuales.

Un arranque de Windows con *Iniciar sesión* y perfil *hardware* configurado con "reinicio" implica que se hace un seguimiento del proceso de inicio de sesión de Windows mediante tres arranques de Windows o hasta que un usuario inicie la sesión de Windows .

Esto significa que si no hacemos un *login* de usuario en Windows, en los siguientes dos arranques el equipo lo hará también en Windows. Tras estos tres arranques o un acceso al sistema operativo Windows, el equipo volverá al arranque nativo PXE de OpenGnSys.

- o Si lo que se desea es definir que siempre que se arranque el ordenador inicie ese sistema operativo, se debe definir un arranque predeterminado hacia esa partición. Para ello se debe elegir la opción *Netboot avanzado* desde el menú contextual del ámbito aula o grupo de aula, seleccionar el equipo o equipos y pulsar el botón *IN* del arranque deseado. Después hay que confirmar pulsando el botón *Aceptar*. Una vez definido el arranque hacia la partición deseada, ejecutar un comando *Reiniciar* sobre el ámbito objetivo.
- o Una vez iniciado el nuevo sistema operativo, y si estuviese el agente OpenGnSys (ogAdmClientLinux,ogAdmClientWindows), la consola *web* mostrará, en su opción de *Estatus de los ordenadores*, los equipos iniciados en Windows en color azul, y los iniciados en Linux en color grana.

## <span id="page-17-0"></span>6 VÍDEO TUTORIALES:

- Restauración *[Unicast-DIRECT](http://www.youtube.com/v/-MFdIm1Wans)*.
- Restauración *[Multicast-DIRECT](http://www.youtube.com/v/UPNV7gmAT4U)*.